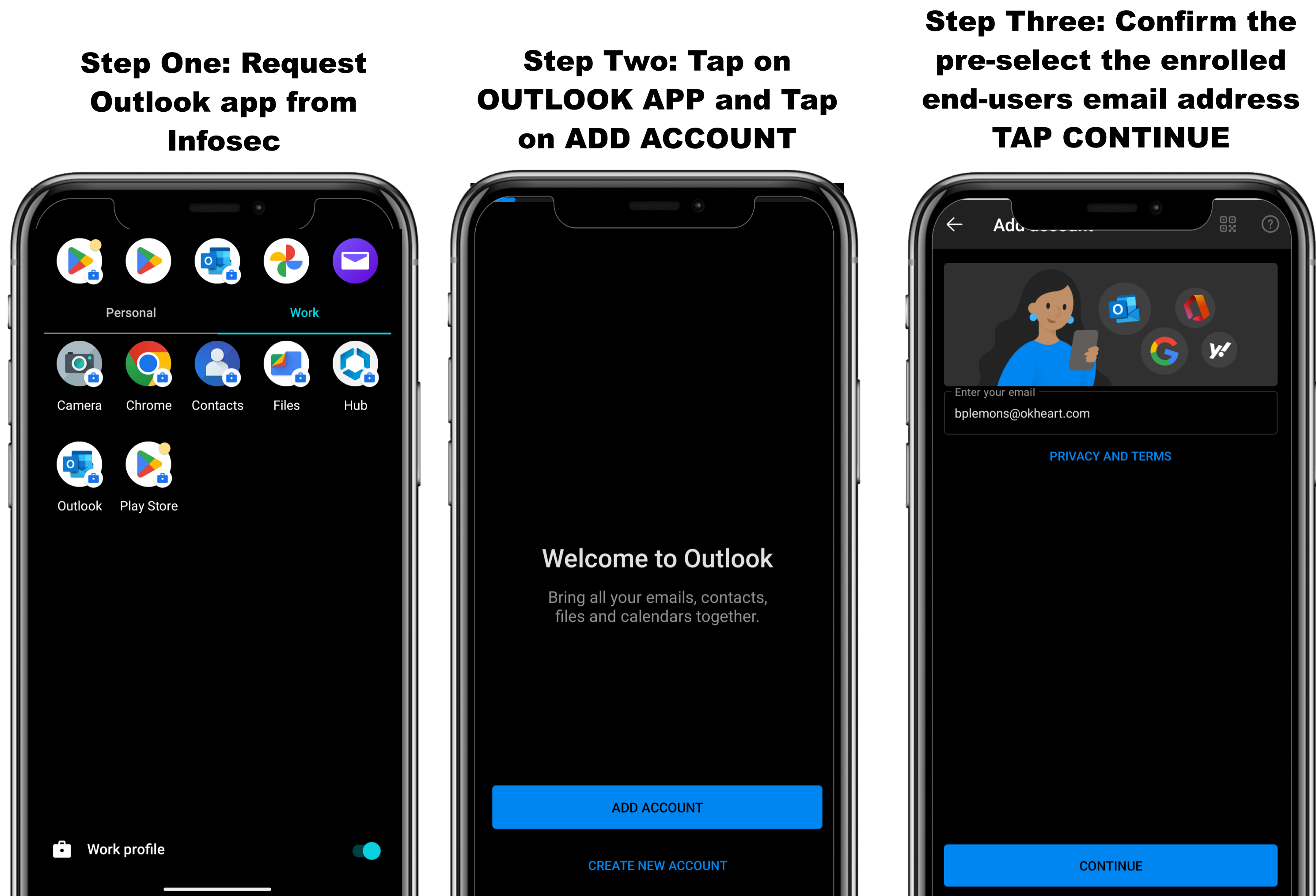

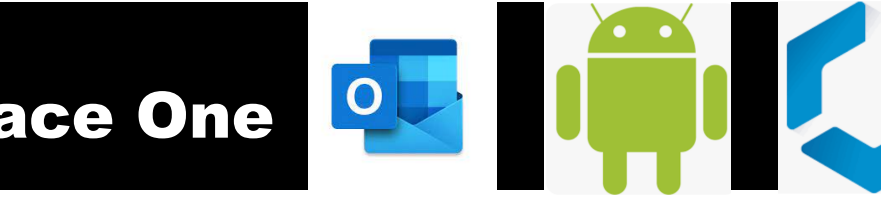

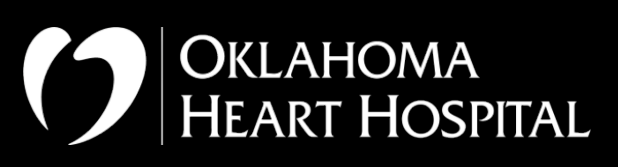

Step Four: Confirm the end-users email address Info And have them enter their AD password TAP CONTINUE

Step Five: TAP MAYBE LATER and then email should start syncing shortly

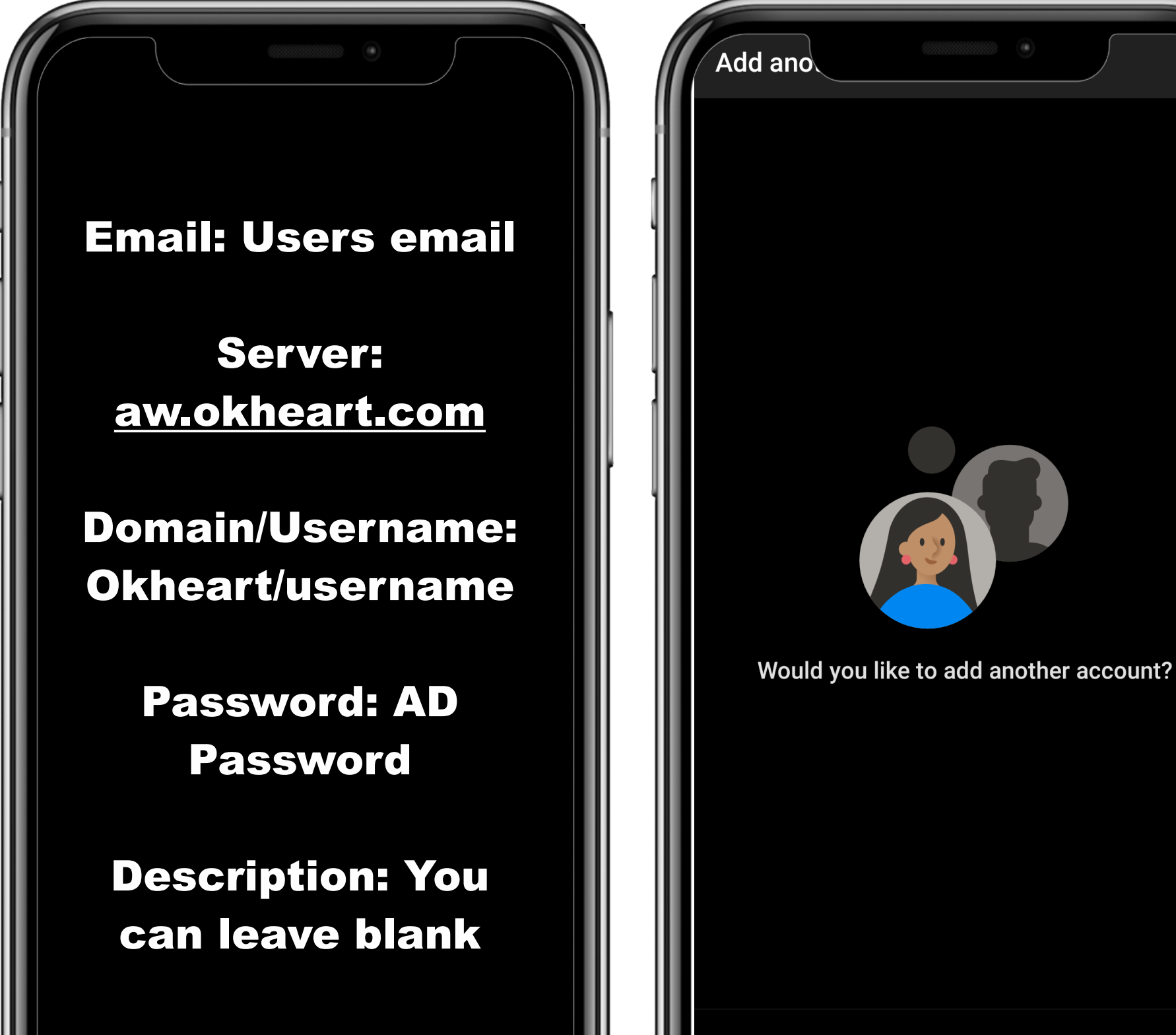

**MAYBE LATER** 

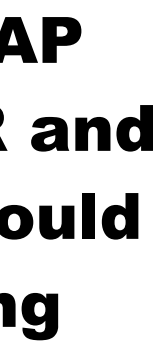

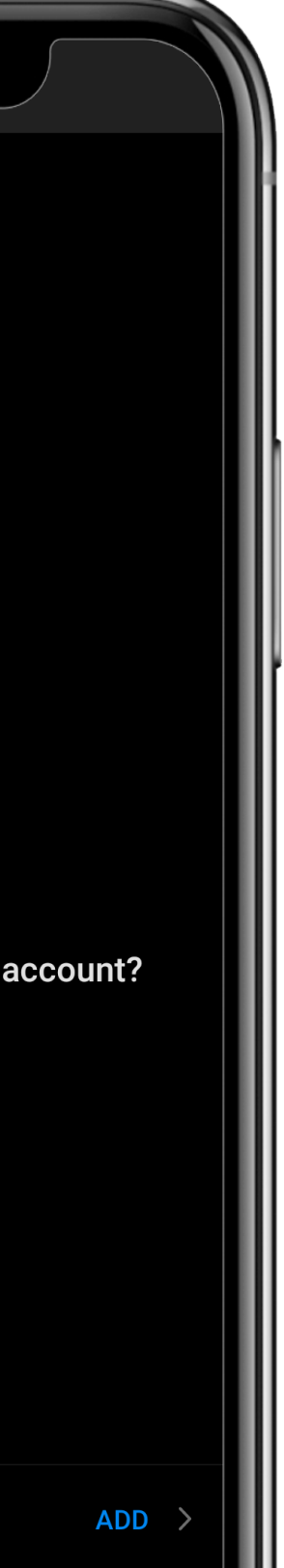

## Prerequisites: Workspace One Enrollment Infosec Ticket Requesting APP Device Info (Make and model)

Applications Used: Workspace One, Outlook